# Publication of 2013/14 FTC data set August 2014

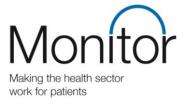

## Background to publication of data

The National Information Infrastructure project aims to make data from across government available to the public via the data.gov website wherever possible. Monitor published information from the Foundation Trust Consolidation (FTC) files for the first time in 2012/13. We are now publishing information from the FTC files for 2013/14 as submitted to us by NHS foundation trusts on 30 May 2014.

## What is being published

The FTC files contain an NHS foundation trust's accounts data, together with other information to aid our consolidation of the accounts, and additional information required by Monitor or the Department of Health. Where an NHS foundation trust prepares consolidated accounts (to include the results of a subsidiary entity) the FTC contains only the group figures from the NHS foundation trust's consolidated accounts. From 2013/14 the data therefore includes the results of NHS charitable funds where the foundation trust has assessed that it has control over the charity, as defined by accounting standards.

The data set published here is limited to the FTC information that NHS foundation trusts are required to include in their annual accounts. The information contained in this file is already available in individual NHS foundation trusts' annual reports as laid before Parliament and published by Monitor in the <a href="FT Directory">FT Directory</a> on our website. The intention of this data file is to make this data easier to locate and manipulate.

This file does not contain consolidation adjustments we make in preparing the consolidated accounts. Upon consolidation we make adjustments including eliminating income and expenditure between NHS foundation trusts. For this reason the totals of the data included in this file might not agree to our Consolidated NHS Foundation Trust Accounts.

#### How to use this data file

Two files have been published, which should be used in conjunction:

- the data file, containing all of the FTC data published in the accounts of the 147 NHS foundation trusts as at 31 March 2014; and
- an illustrative FTC file to assist the user in understanding the data being presented.

Every item of data in an FTC file is uniquely referenced by its *MainCode* and *SubCode*. These can be seen in the illustrative FTC file: maincodes appear at the top of the columns in each table, and subcodes appear at the right of each row. Data can also be filtered by *WorksheetName* and *Table ID*, but only a *MainCode* and *SubCode* are required as a minimum to identify a piece of data. The *TableID* identifies each table on a particular sheet. This is useful if the user wishes to view a whole table of data for a particular NHS foundation trust. The data for each *MainCode* and *SubCode* combination is presented for each of the 147 NHS foundation trusts.

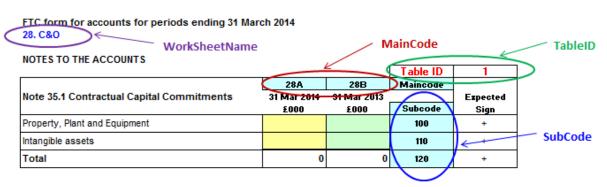

The data file contains a tab of all the data which can be filtered as required. The data file also provides two pivot tables which provide alternative ways of viewing the same data set. These are explored further below.

This method of presenting the data is required given the need to present both rows and columns of data for multiple NHS foundation trusts. Additional text descriptors have been omitted from the data file in order to reduce the file size, which is currently 31 megabytes.

### Example 1: Viewing a table of data for a particular NHS foundation trust

- 1. Use the Illustrative FTC file to identify the desired table. For example the table of employee expenses is on worksheet '8. Staff' and on that worksheet it has the TableID '1'.
- 2. Alternatively the MainCodes of 08A, 08B, 08C, 08F, 08G and 08H could be selected instead of the TableID.
- 3. In the data file, the tab 'Pivot whole table for one FT' is used, with the following parameters:
  - WorkSheetName is set to '8. Staff'
  - TableID is set to '1'.
  - The desired NHS foundation trust is selected from 'OrganisationName'.
  - Check that the MainCode and SubCode fields are set to 'select all'.

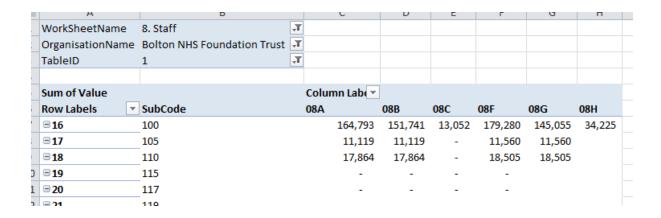

The *RowID* field represents the order in which the rows of data appear in the FTC file, and its inclusion helps ensure that the data is shown in the same order as the physical file. Data should not be selected based on row ID but inclusion of this field in the pivot table is useful where SubCodes are not used in sequential order in the FTC file.

## Example 2: Viewing data items for all NHS foundation trusts

- 1. Use the Illustrative FTC file to identify the desired data item(s). For example if we want to see NHS foundation trusts' total operating income in 2013/14, this on worksheet '1.SoCl' with MainCode '01A' and SubCodes '100'. The TableID is not required as the maincode and subcode combination is sufficient.
- 2. In the data file, the tab 'Pivot data item(s) for all FTs' is used, with the following parameters:
  - MainCode is set to '01A'
  - SubCode is set to '100'

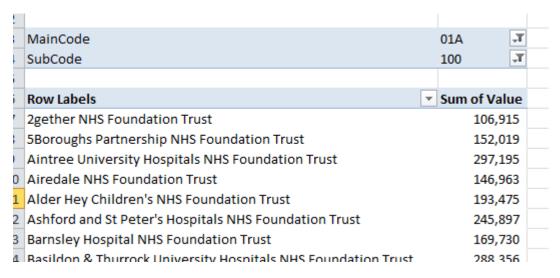